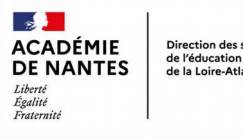

### Direction des services départementaux<br>de l'éducation nationale<br>de la Loire-Atlantique

Rendre un document accessible aux élèves

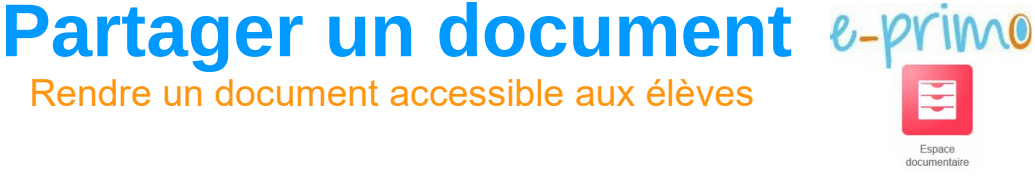

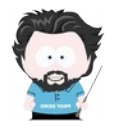

Lorsque vous avez créé une ressource au sein de l'ENT, il est nécessaire de la partager afin que les élèves et/ou les parents puissent y accéder.

# **1) Ouvrir l'espace documentaire.**

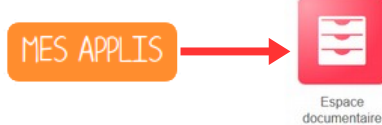

# **2) Sélectionner la ressource à partager.**

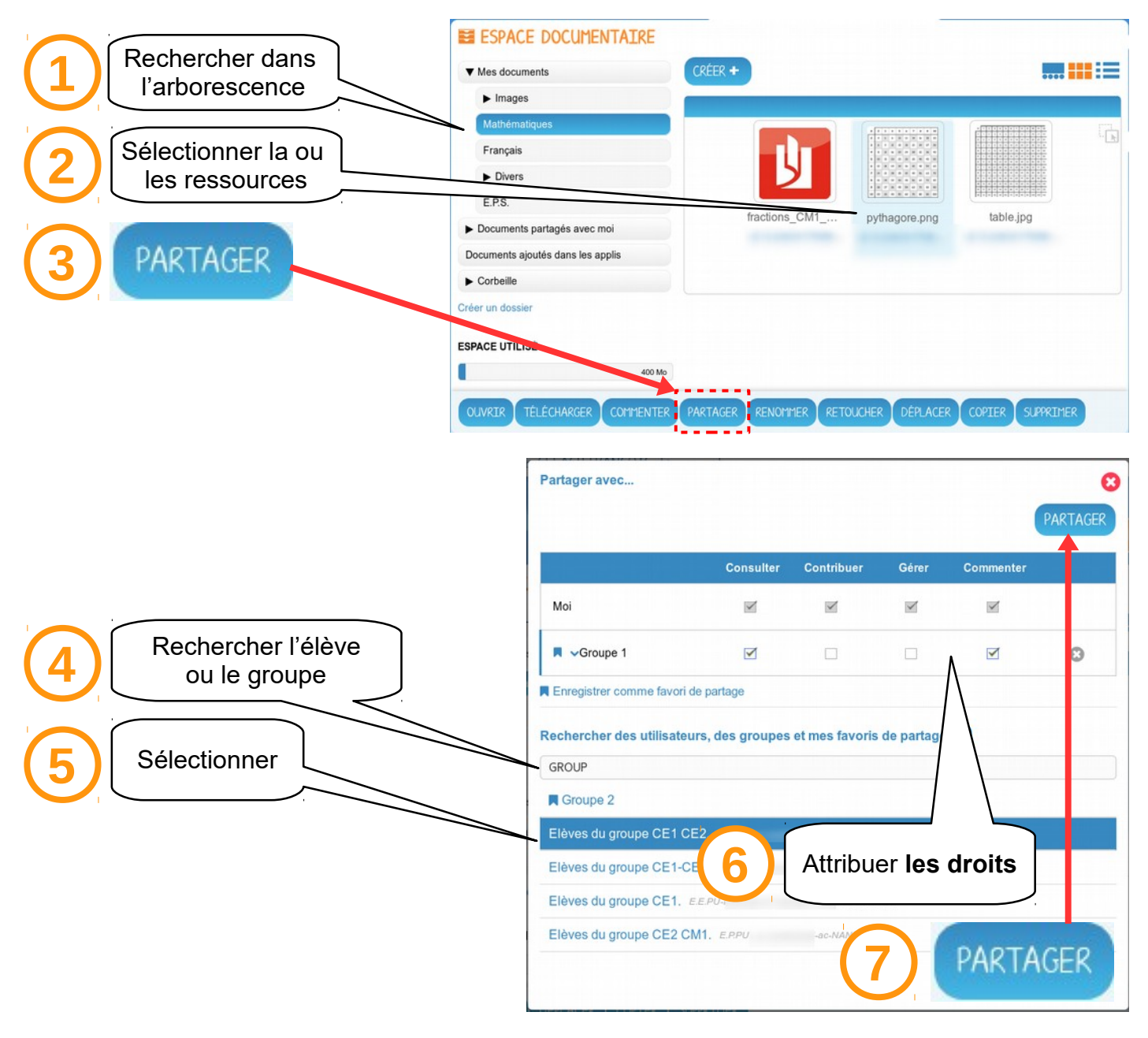

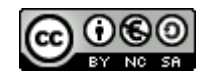

## **3) Accorder des droits aux utilisateurs.**

Vous pouvez attribuer différents droits aux autres utilisateurs de l'ENT : **Consulter** : l'utilisateur peut **lire** ou **copier** le document. **Contribuer** : l'utilisateur peut **lire, copier** ou **modifier** le document. **Gérer** : l'utilisateur peut **lire, copier, modifier** ou **supprimer** la ressource. **Commenter** : l'utilisateur peut apporter un **commentaire**

### **4) Gérer les partages.**

Pour connaître les personnes ayant accès à un document partagé,

- Sélectionner le document.
- **Cliquer sur PARTAGER**
- La liste des personnes ayant accès apparaît.
- Modifier / Supprimer les droits nécessaires.

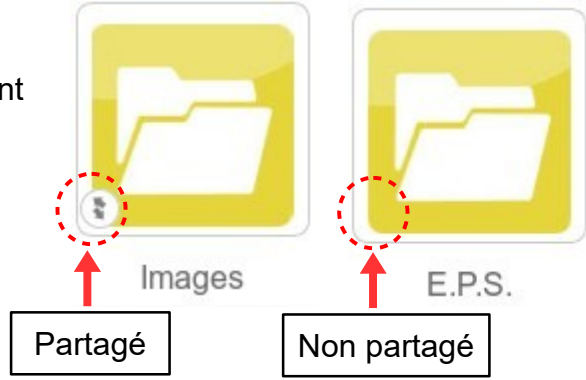

Documents ajoutés dans les applis

 $\blacktriangleright$  Corbeille

#### **5) Retrouver les documents partagés.**

**ESPACE DOCUMENTATRE** Les documents que vous aurez partagés seront CRÉER copiés ou déplacés (selon votre choix lors du partage) dans **Documents partagés**.Documents personnels . . . . .  $\begin{array}{cccccccccccccc} \bullet & \bullet & \bullet & \bullet & \bullet & \bullet \end{array}$ **B** Documents partagés ------------

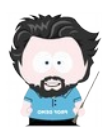

Toute ressource produite au sein de l'ENT (pages, projets…) peut être partagée de la même façon.

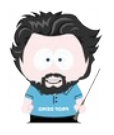

De même, il est possible de partager un document avec les parents d'élèves, les autres enseignants...

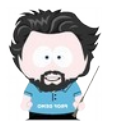

Lorsqu'un dossier est partagé, **tous les documents et sous-dossiers** qu'il contient le sont aussi, dans les mêmes conditions (personnes et droits d'accès). **Tout document ajouté par la suite** dans ce dossier sera également partagé.

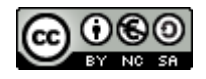